## How to find E-labeling for SPBL1

To find Regulatory Information, swipe down on your camera's touch screen, then Swipe left> Preference > Regulatory.

See detailed steps to find Regulatory Information below,

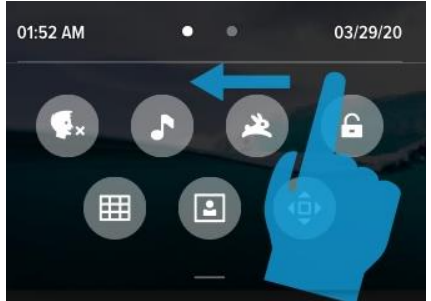

3. Tap Regulatory

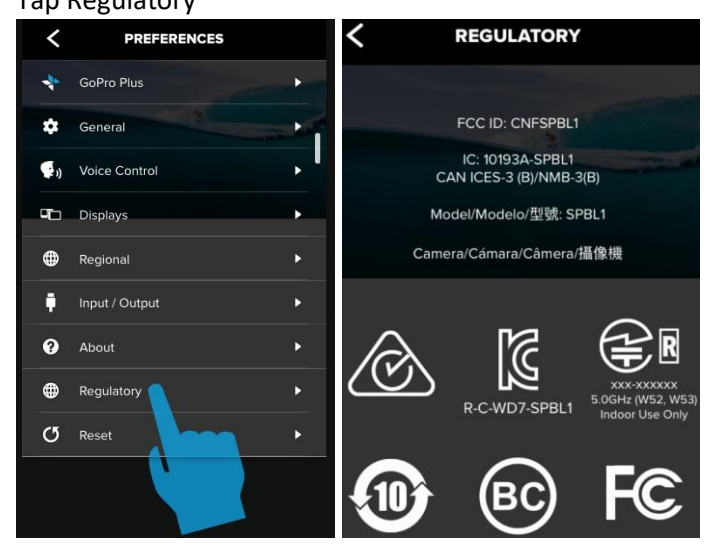

1. Swipe left 2. Tap Preferences

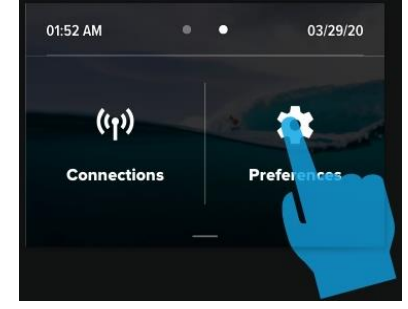